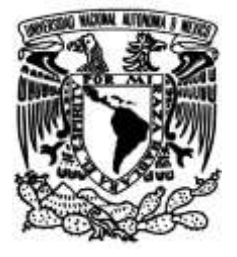

# **UNIVERSIDAD NACIONAL AUTÓNOMA DE MÉXICO**

## **FACULTAD DE INGENIERÍA**

 **Verificador automático de cajas de engranes**

## **INFORME DE ACTIVIDADES PROFESIONALES**

Que para obtener el título de **Ingeniero Mecatrónico**

## **P R E S E N T A**

Alfonso Vega Garza

## **ASESOR DE INFORME**

Dr. Adrián Espinosa Bautista

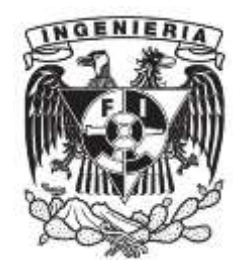

**Ciudad Universitaria, Cd. Mx., 2021**

# Índice

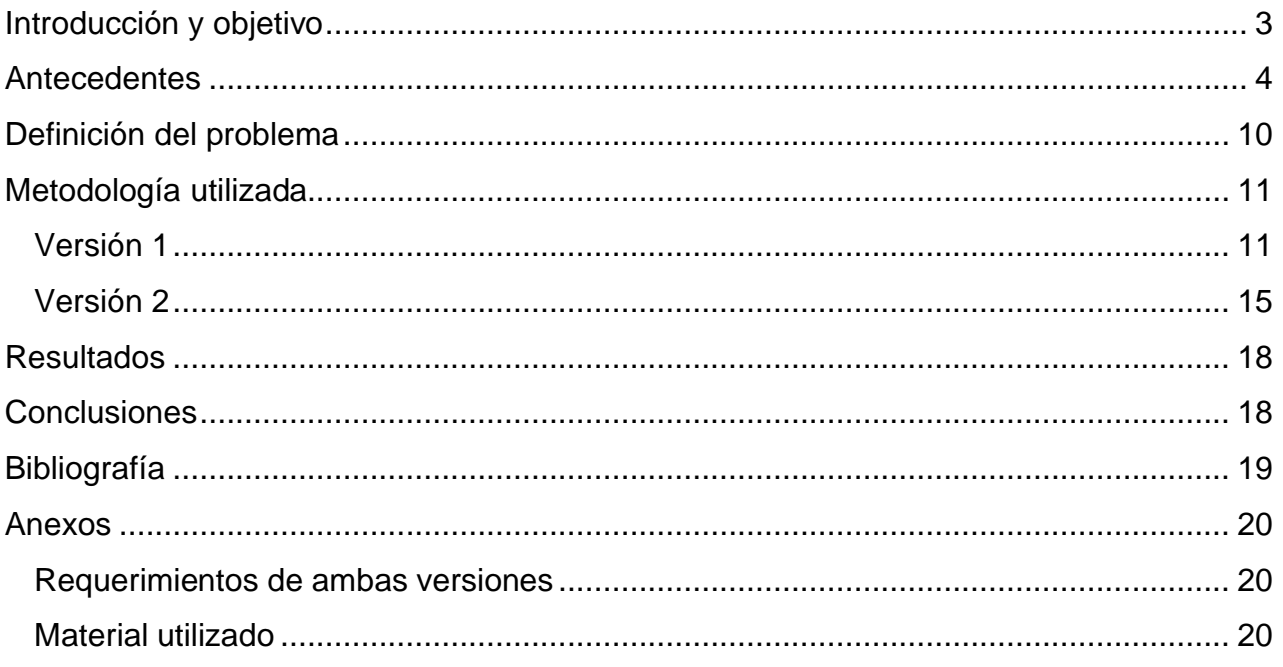

## <span id="page-2-0"></span>Introducción y objetivo

El programa DEAP (*Design Engineer Apprentice Program*) realizado en Nogales, Sonora en la empresa Chamberlain consiste en brindar a los estudiantes una experiencia en la industria en diferentes áreas de la fábrica. En mi caso particular, curse mi estancia en el programa en el grupo de automatización de pruebas el cual es un equipo de trabajo formado por dos ingenieros en Nogales y tres en Chicago.

Chamberlain es una empresa dedicada a brindar soluciones de acceso de diferentes tipos, diseñan y producen equipos capaces de abrir cualquier tipo de puerta en el mercado, tienen su línea RAS (*Soluciones de acceso residenciales*) que son los abridores de portones de una casa promedio, CAS (*Soluciones de acceso comerciales*) en esta línea tienen productos de mayor potencia ya que deben ser capaces de abrir las puertas de almacenes y fabricas entre muchas otras líneas comerciales y PAS (*soluciones de acceso periferales*) las cuales se encargan de producir equipos adecuados para puertas que se encuentran a la intemperie y usualmente de gran tamaño.

El objetivo del proyecto detallado en este documento es el diseñar y fabricar un equipo capaz de ciclar en condiciones controladas y medibles un motor con su respectiva caja de engranes, dicho motor y caja de engranes es utilizado en un equipo de la línea de PAS.

Este equipo resulta necesario ya que el modelo HCTDCUL del área de soluciones de acceso periferales (PAS) estaba presentando un problema con su diseño, una de las piezas se atascaba en el mecanismo como consecuencia el rotor del motor se bloqueaba lo que provocaba una falla en todo el equipo. Cabe mencionar que el equipo realizado para esta tarea tiene dos versiones, las cuales se detallan en este documento.

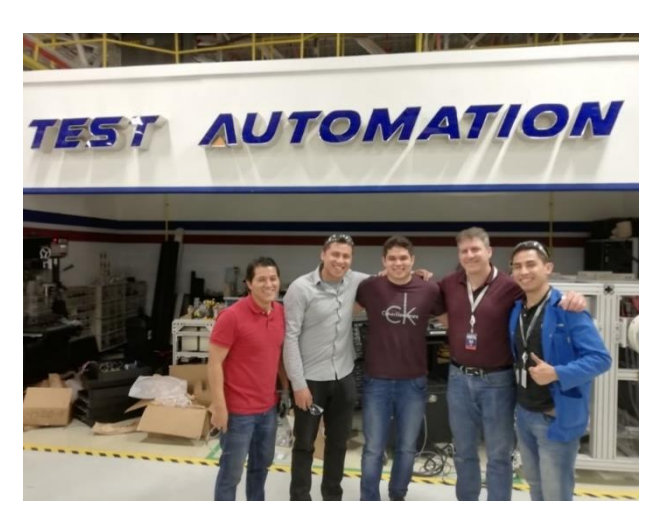

*Figura 1. Equipo de Automatización de pruebas*

## <span id="page-3-0"></span>Antecedentes

Los engranes constituyen el tipo más común de transmisión, una forma sencilla de definirlos es como ruedas dentadas que transmiten la potencia y el movimiento mediante interacción entre la periferia de estos, son capaces de transmitir movimiento rotatorio o convertirlo en movimiento lineal como es el caso del sistema piñon-cremallera. Algunas ventajas de la implementación de los engranes son:

- 1. Alta eficiencia
- 2. Mantenimiento mínimo
- 3. Mantienen una constante relación de transmisión
- 4. Transmiten potencia en un amplio rango

Algunas desventajas de implementar los engranes en un diseño:

- 1. Fabricación complicada
- 2. Producen ruido debido a posibles errores de fabricación, a altas velocidades o por sí solos si son de dientes rectos
- 3. Resultan inadecuados si la distancia entre ejes es muy grande

Existen diferentes tipos de engranes, uno de estos es los engranes cilíndricos los cuales pueden tener dientes rectos (paralelos al eje) que resultan ser los mas simples de producir y por ello los más baratos, la transmisión se realiza por medio de los dientes que empujan sin resbalar. También se pueden encontrar con dientes helicoidales que empujan y resbalan entre sí por lo que parte de la energía transmitida se pierde por este roce y el desgaste resulta mayor por lo que un lubricante se vuelve indispensable. La ventaja de los dientes helicoidales es que provoca un funcionamiento preciso y silencioso ya que el juego entre los dientes es prácticamente nulo. El proceso de fabricación de estos es el maquinado con fresas u otro mecanismo de corte, dependiendo del tamaño del engrane

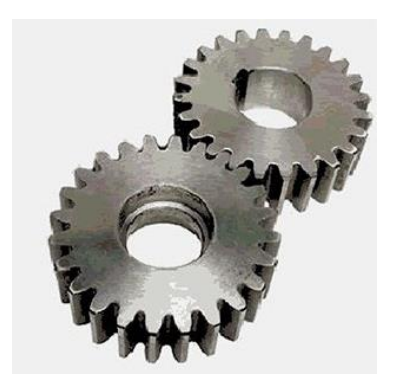

*Figura 2. Engrane recto - imagen obtenida de: https://tdosobreengranaje.blogspot.com/ 2019/08/tipos-de-engranaje.html*

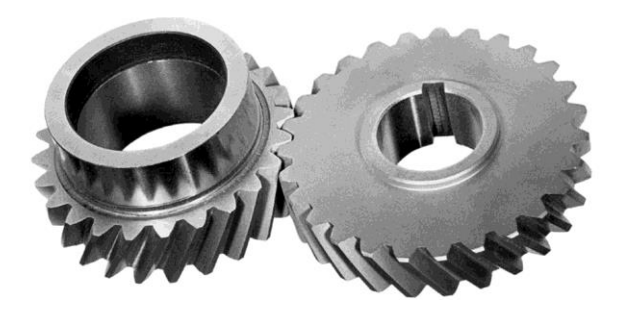

*Figura 3. Engrane helicoidal - imagen obtenida de: https://www.directindustry.es/prod/arrow-gearcompany/product-56967-378132.html*

Los engranes varían en su tamaño dependiendo de las necesidades, una recomendación general que aplica sobre todo para los engranes de mayor tamaño es la de producir los engranes con la menor masa posible, esto para reducir su inercia y lograr que el arranque y el frenado del mecanismo requieran menos energía.. Esto se logra fabricando una llanta delgada, con perforaciones o simplemente reemplazar la llanta por rayos.

Los engranes cónicos pueden tener dientes rectos, helicoidales o curvos. Esta familia de engranes soluciona la transmisión de ejes que se cortan o se cruzan

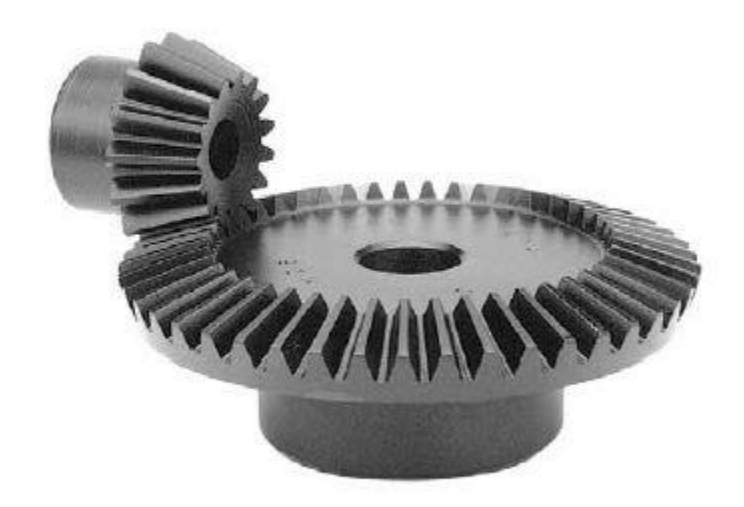

*Figura 4. Engrane cónico - imagen obtenida de: https://www.directindustry.es/prod/cross -morse/product-20096-1247473.html*

#### **Terminología de los engranes**

Los engranes nacen a raíz de la necesidad de transmitir potencia desde un eje motriz a otro, para lograr esto resulta indispensable diseñar una cuña al engrane seguidor y una muesca al engrane motriz actualmente denominados dientes, estos dientes deben ser capaces de transferir el movimiento tanto en sentido dextrógiro y levógiro. Resulta fundamental diseñar un perfil del diente que transmita el movimiento de forma continua y uniforme para garantizar que el movimiento se transfiere con la menor variación posible. El perfil mas utilizado en la industria es el de involuta.

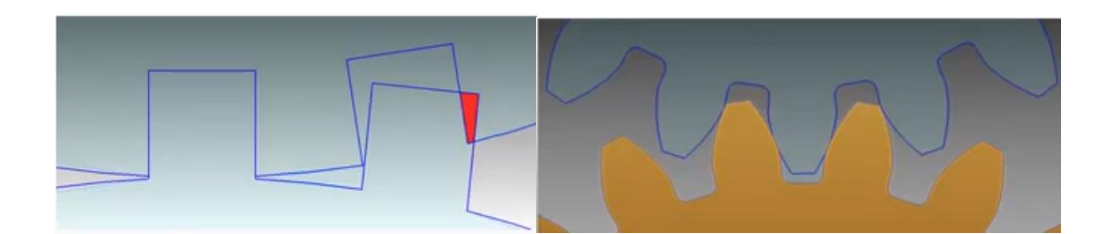

*Figura 5. Comparación del diente cuadrado al diente involuta- imagen obtenida de: https://www.youtube.com/watch?v=IC5tNw QJMFc&t=3s&ab\_channel=OscarDSant*

Para obtener el ángulo de presión de un engrane es necesario trazar una línea que incluya los puntos de contacto de los engranes como se muestra en la siguiente imagen.

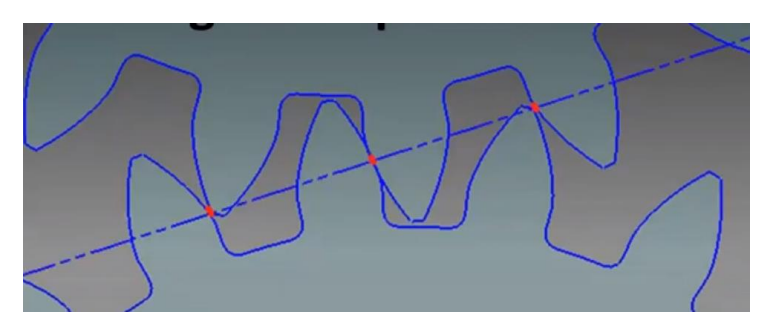

*Figura 6. Puntos de contacto colineales- imagen obtenida de: https://www.youtube.com/watch?v=IC5tNwQJMFc&t=3s&ab\_chan nel=OscarDSant*

Dicha línea de presión forma el ángulo de presión con respecto a otra línea tangente al diámetro primitivo que es la circunferencia que tenían los engranes antes de tener los dientes; este ángulo comúnmente es de 14.5° aunque también se pueden encontrar de 20° o 25° entre otros. Estos ángulos los determina AGMA que es la Asociación Americana de Fabricantes de Engranajes (American Gear Manufacturers Association).

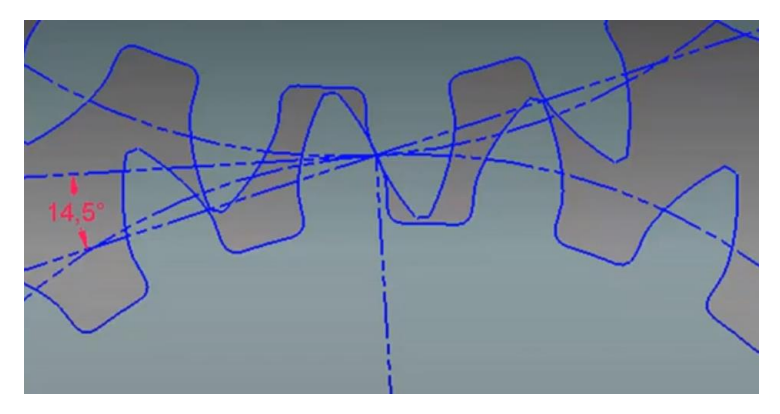

*Figura 7. Ángulo de presión - imagen obtenida de: https://www.youtube.com/watch?v=IC5tNwQJMFc&t=3s&ab\_chan nel=OscarDSant*

Otras partes del engrane:

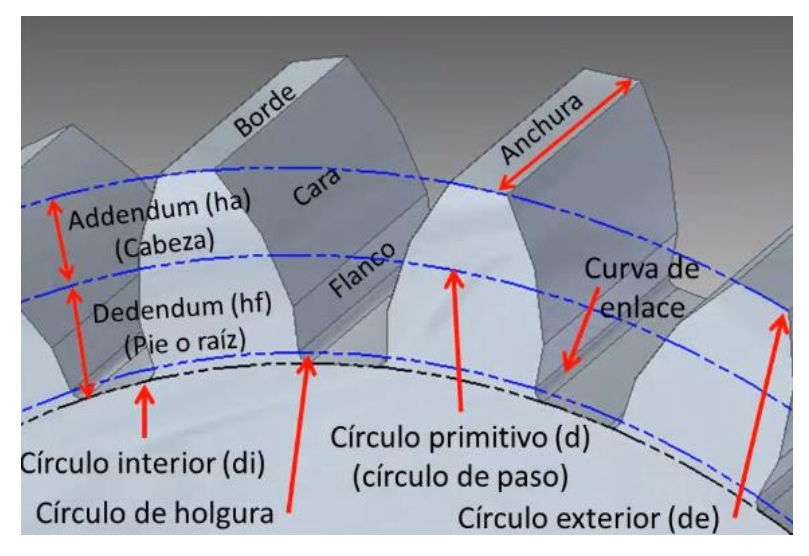

*Figura 8. Otras partes del engrane - imagen obtenida de: https://www.youtube.com/watch?v=IC5tNwQJMFc&t=3s&ab\_chan nel=OscarDSant*

#### **Cajas de engranes**

Resulta un problema común en la industria el de reducir la alta velocidad de los motores a otra de menor magnitud que sea utilizable para el trabajo que se necesite realizar. Las cajas de engranes también requieren contemplar las posiciones del eje de entrada y el de salida.

Los moto-reductores son equipos que se constituyen por un motor eléctrico y un conjunto reductor integrado que usualmente se utilizan en herramientas manuales como lo son los taladros. Los moto-reductores se utilizan para potencias bajas.

Para potencias mayores, se utilizan cajas de engranes independientes al motor que consisten en pares de engranajes con diferencias en tamaños con diferentes diseños, de tal forma que reduce la velocidad de giro en el eje de salida. También es posible realizar una caja de engranes utilizando un tornillo sin fin y una rueda helicoidal como reductor de velocidad en un solo paso.

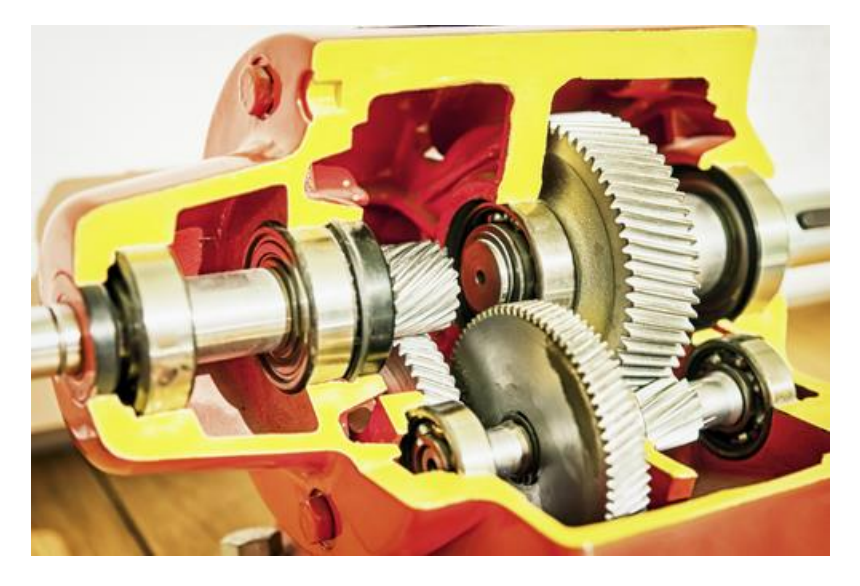

*Figura 9. Caja de engranes - imagen obtenida de: https://powermi.com/es/content/an%C3%A1lisis-de-vibraciones-en-cajas-deengranajes-0*

Para encontrar la razón de la caja de engranes o el *gear ratio* es necesario utilizar la siguiente fórmula

$$
i = \frac{\omega_s}{\omega_e} \dots \dots \dots (1)
$$

Donde ws es la velocidad angular de salida y we es la velocidad angular de entrada.

#### **Frenos magnéticos**

El freno magnético es un sistema de frenado de inducción que se basa en la ley de Faraday que nos dice que cuando existe un flujo en el campo magnético ya que cambia la superficie o la posición relativa del campo y superficie aparece una fuerza electromotriz inducida que a su vez hace que exista una corriente inducida.

$$
\xi = -\frac{d\phi}{dt} = \oint Edl \dots \dots \dots (2)
$$

En donde:

ξ es la fuerza electromotriz

 $d\phi$  $\frac{d\bm{\psi}}{dt}$  es el cambio del flujo magnético al paso del tiempo sobre una superficie

E es el campo eléctrico

l es el contorno de la superficie del circuito

Cuando la corriente no se crea por un hilo conductor bien definido sino por una masa con un volumen no despreciable estas corrientes reciben el nombre de corrientes parásitas o corrientes de foucault.

$$
i = \frac{\xi}{R} \dots \dots \dots (3)
$$

 $i$  es bucle de corriente

 $\xi$  Es el bucle de voltaje

 $R$  Es la resistencia del bucle

Como esta corriente pasa donde existe un campo magnético, también existe una fuerza magnética y en el caso del freno magnético, esto es lo que permite realizar la acción de frenado sobre el eje.

En el caso específico del freno magnético, se genera el campo magnético a través de unas bobinas lo que permite controlar el par de fuerzas en el eje de salida a través de la corriente de la alimentación del freno magnético.

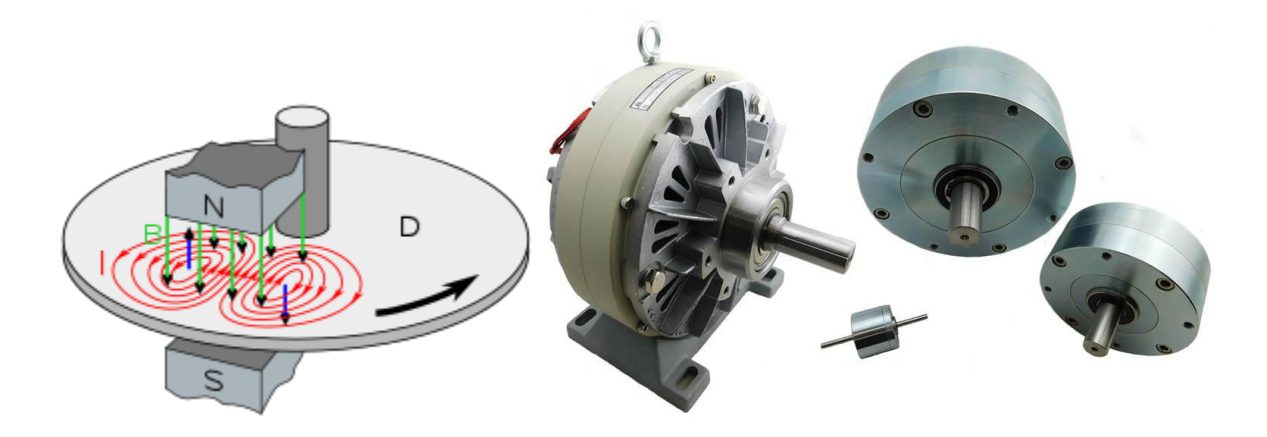

*Figura 10. Corrientes parásitas en un freno magnético - imagen obtenida de: https://en.wikipedia.org/wiki/Eddy\_cur rent\_brake*

*Figura 11. Frenos magnéticos - imagen obtenida de: https://es.aliexpress.com/item/400129 6613587.html*

## <span id="page-9-0"></span>Definición del problema

En el campo, el modelo HCTDCUL del área de soluciones de acceso periferales (PAS) se estaba presentando un problema con su diseño, una de las piezas se atascaba en el mecanismo por lo que se obstruye y el rotor del motor se bloqueaba lo que provocaba una falla en todo el equipo.

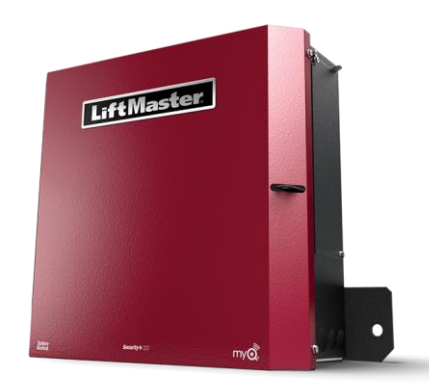

*Figura 12. LiftMaster HCTDCUL imagen obtenida de: https://www.liftmaster.com/us/es/gat e-operators/p/HCTDCUL*

El verificador automático de cajas de engranes fue diseñado para poder someter a pruebas de estrés a la caja de engranes y poder determinar en qué condiciones se que realizaba la falla, todo esto realizando mediciones en tiempo real y realizando reportes de la actividad todo de forma automática, ya que dicha prueba podría tardar semanas en completarse.

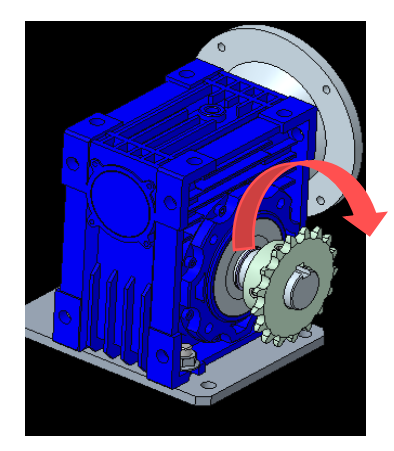

*Figura 13. CAD de la caja de engranes Figura 14. Foto de la falla en el* 

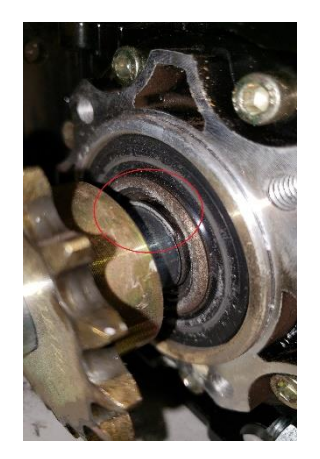

*producto*

Los resultados serían proporcionados al equipo de ingeniería mecánica para su posterior análisis y poder dictaminar una acción para corregir dicha falla.

## <span id="page-10-0"></span>Metodología utilizada

#### <span id="page-10-1"></span>Versión 1

El dibujo presentado en las siguientes imágenes se realizó en CREO, inicialmente se planeaba montar seis estaciones con sus respectivos motores y cajas de engranes, es posible apreciar la estructura con el sensor de fuerza visualizado de color negro.

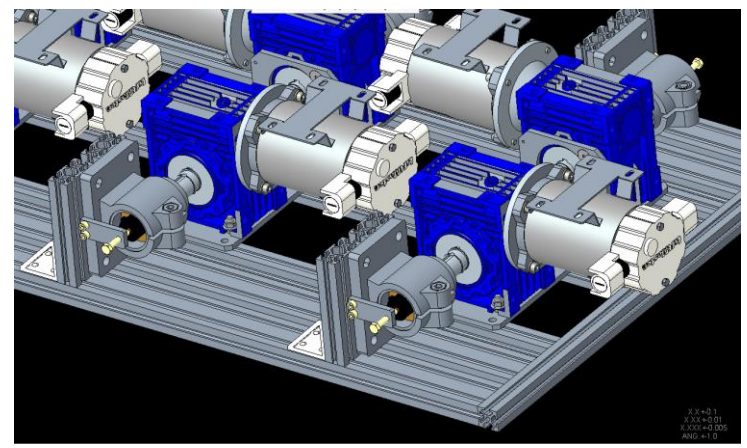

*Figura 14. CAD del diseño de la solución de pruebas*

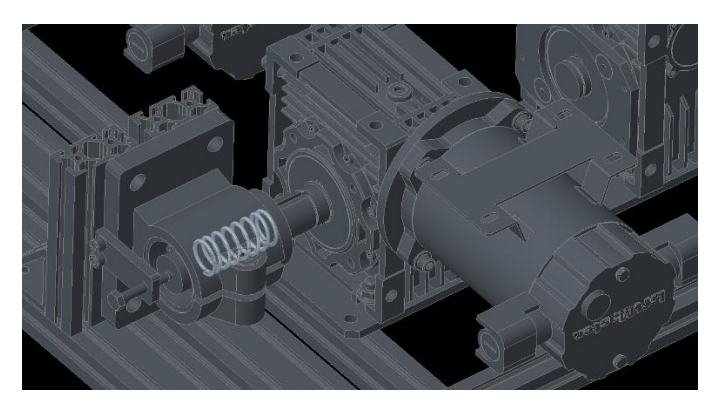

En esta imagen somos capaces de apreciar mejor el diseño mecánico y la parte fundamental que es el resorte que aplica la fuerza sobre el eje de la caja de engranes.

*Figura 15. Se aplicará fuerza utilizando el resorte*

El siguiente paso en el proceso de diseño fue ensamblar la estructura en la cual se va a montar los motores con su caja de engranes y toda la instrumentación correspondiente.

Se construyó la estructura según lo planteado y diseñado.

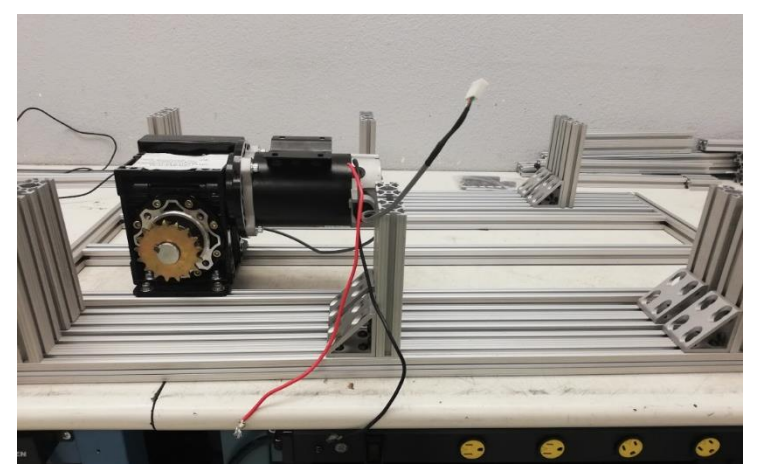

*Figura 15. La primera estación ensamblada*

En la forma en la que se aplicaba la carga axial sobre el eje de salida de la caja de engranes fue a través de un resorte y gracias al sensor de fuerza se pudo apreciar que el resorte era capaz de aplicar una fuerza hasta 90lb que se encuentra en rango del sensor de fuerza.

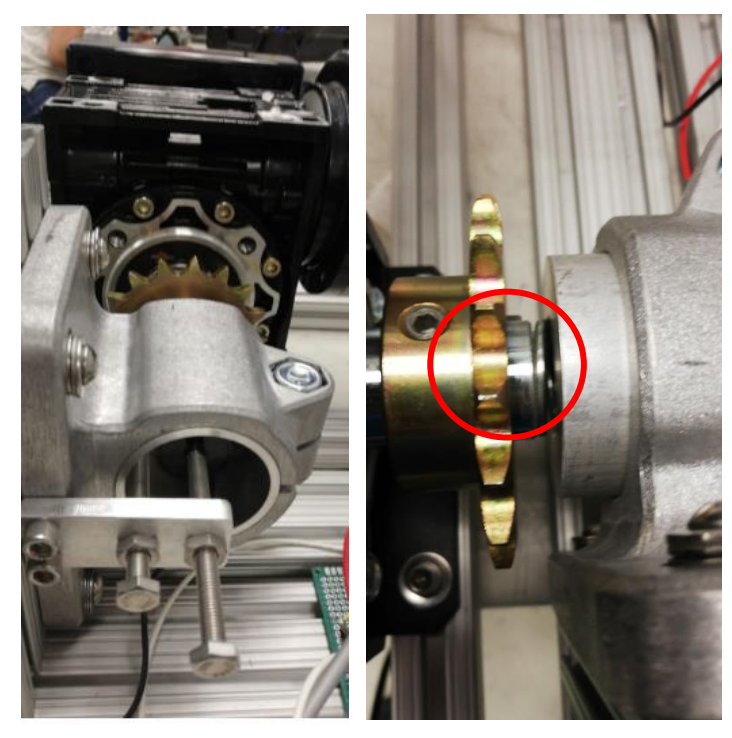

*Figura 16. Aplicación de fuerza sobre el eje de la caja de engranes.*

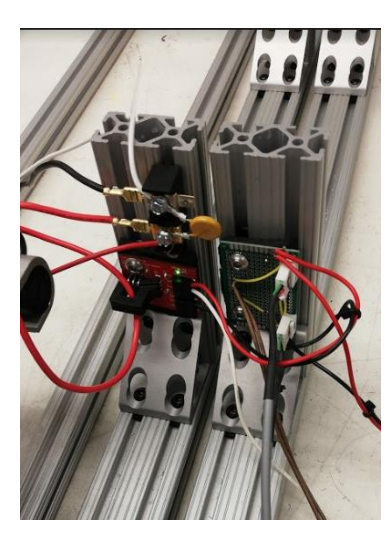

Como se puede apreciar en la imagen se coloca un capacitor entre los cables de alimentación del motor que es el recomendado por el fabricante. Se observa el montaje del sensor no invasivo de corriente y demás cableado para utilizar un encoder colocado en la caja de engranes a probar.

*Figura 17. Circuitos correspondientes al sensor de fuerza, encoder y sensor de corriente.*

El software se programó en LabView utilizando la arquitectura DQMH, la lectura de entradas analógicas y salidas digitales se manejó a través del programa y una DAQ de national instruments. La interfaz principal del programa consiste en la visualización de las cuatro estaciones, en pantalla se visualiza la lectura de fuerza, corriente y las vueltas del eje de la caja de engranes, así como la

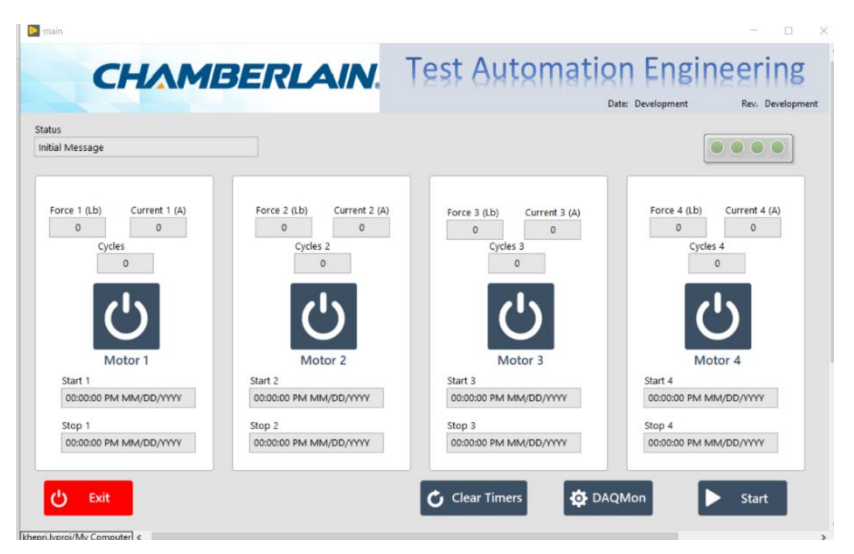

fecha y hora de inicio / final de la prueba.

*Figura 18. Interfaz para controlar las 4 estaciones de prueba.*

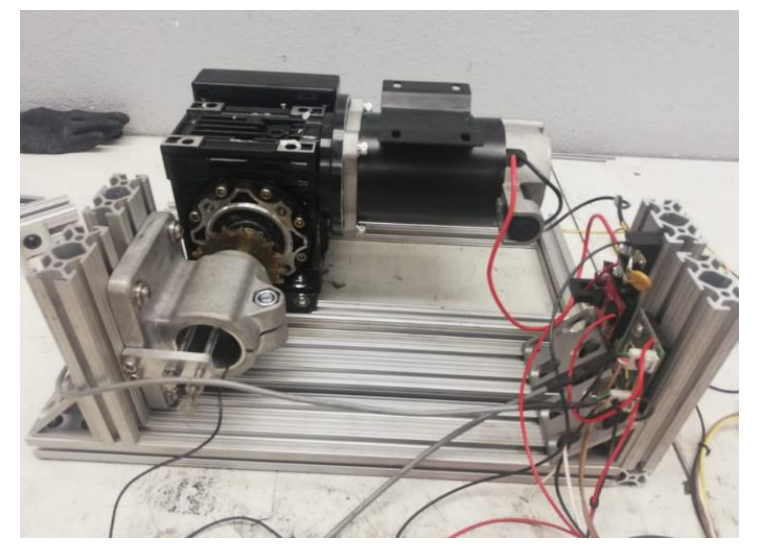

Se toma la decisión de recortar el *fixture* a una sola estación y dejar corriendo el equipo hasta detectar la falla, cabe mencionar que el software detectará la falla cuando la corriente aumente de golpe y detendrá la prueba.

*Figura 19. Ensamble de una estación de prueba*

Sin embargo, esta versión del equipo no logró replicar la falla del campo en 2 semanas de funcionamiento lo que obligo a rediseñar y especificar nuevas necesidades por lo que fue necesario realizar la segunda versión del equipo.

#### <span id="page-14-0"></span>Versión 2

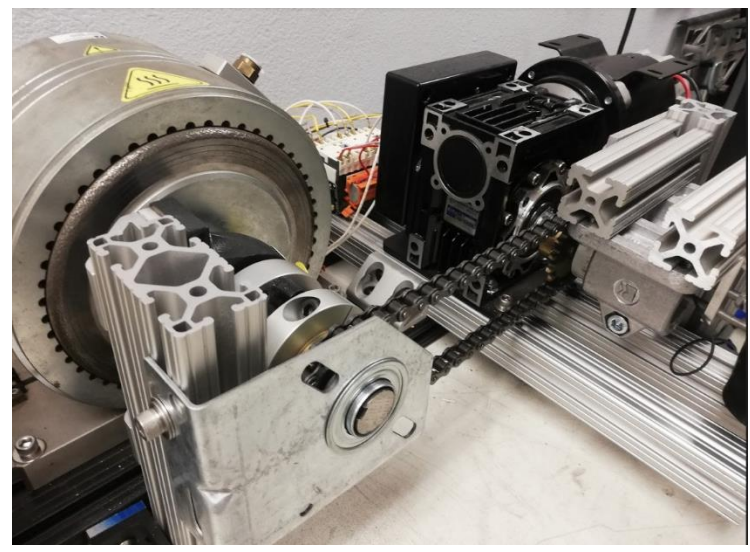

El punto principal para la segunda versión era colocar una carga variable, esto se logra con un freno magnético el cual es mostrado en la imagen de la izquierda, la carga axial se conserva.

*Figura 20. Ensamble de la segunda versión*

Resulta necesario agregar la carga a la caja de engranes por lo que el consumo de corriente del motor aumentaba y si aparte consideramos los cambios de sentido del motor hay que considerar los picos de corriente de arranque del mismo por lo que fue necesario contar con una etapa de potencia.

El contactor TeSys k de Shneider es capaz de soportar este consumo sin embargo la señal de activación es de 24VAC por lo que resulta necesario utilizar un transformador y un modulo de relevadores para poder controlar esta señal desde las salidas digitales de la DAQ

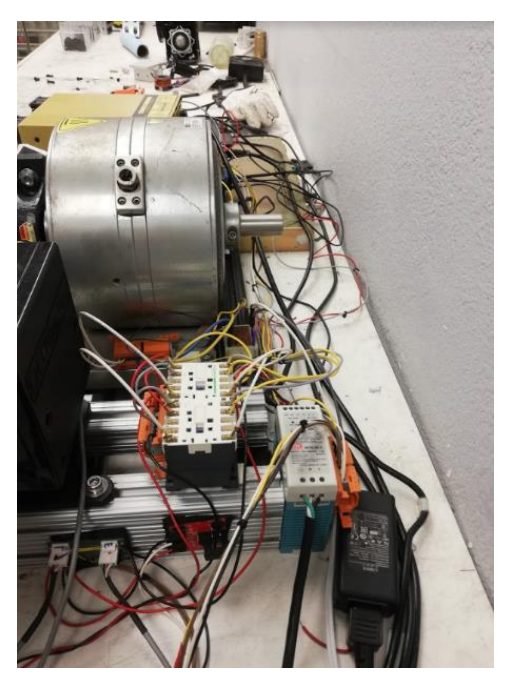

*Figura 21. Conexiones iniciales de los componentes.*

El software fue rediseñado ofreciendo opciones al usuario para modificar parámetros de la prueba además de mostrar en pantalla

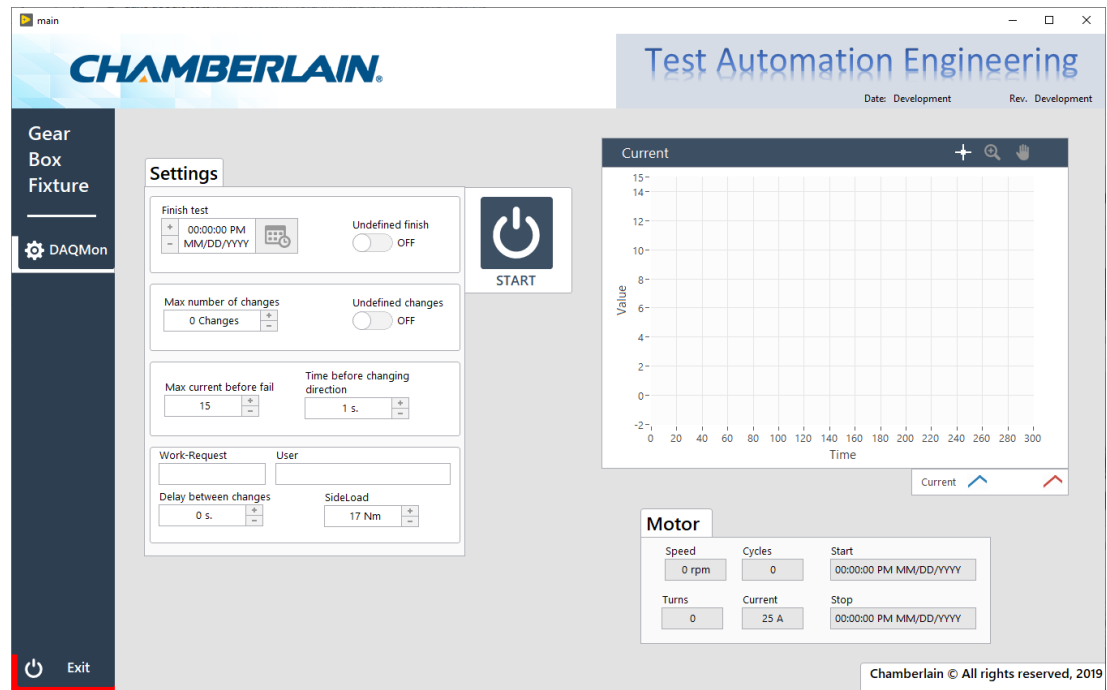

*Figura 22. Interfaz para controlar el equipo con las nuevas modificaciones.*

 $\blacksquare$ **CHAMBERLAIN** 76

El proyecto finalizado se observa en la siguiente imagen

*Figura 23. Proyecto finalizado.*

## <span id="page-17-0"></span>Resultados

El equipo fue capaz de replicar la falla por lo que los resultados de la prueba fueron proporcionados al equipo de ingeniería mecánica para su análisis. Gracias a esto, el defecto en el diseño del producto fue corregido.

La segunda versión del equipo genera estos reportes en Excel de manera automática.

|                                                                                                    | AutoSave 6. 0 図 り · (* · *                   |                                                                                            |                                                        |                                                                           |                                                                 |                                                     |              |                                                        | Kheprialsx - Saving - |                       |                   |                                         |                            |              |              |                                                            | Vega Garza, Alfonso                                                                            | $\Box$                                                   | $\sigma$                 |
|----------------------------------------------------------------------------------------------------|----------------------------------------------|--------------------------------------------------------------------------------------------|--------------------------------------------------------|---------------------------------------------------------------------------|-----------------------------------------------------------------|-----------------------------------------------------|--------------|--------------------------------------------------------|-----------------------|-----------------------|-------------------|-----------------------------------------|----------------------------|--------------|--------------|------------------------------------------------------------|------------------------------------------------------------------------------------------------|----------------------------------------------------------|--------------------------|
| File                                                                                                    | Home<br>Insert                               | Page Layout                                                                                | Formulas<br>Data                                       | View<br>Review                                                            | Add-ins Help                                                    |                                                     |              | O Tell me what you want to do                          |                       |                       |                   |                                         |                            |              |              |                                                            |                                                                                                | d Share □ Comments                                       |                          |
| <b>CD</b> X Cut<br><b>Ch</b> Copy<br>Paste<br>Clipboard                                                  | - S Format Painter<br>$\overline{12}$        | Century Gothic - 10 - A <sup>*</sup> A <sup>*</sup><br>$B$ $I$ $U$ $\cdot$ $\cdot$<br>Font | $\alpha$<br>$\overline{r_2}$                           | $\equiv \equiv \equiv$<br>$8 -$<br>통통통 조표 图 Merge & Center *<br>Alignment | 80 Wrap Text<br>$\tau_{\rm H}$                                  | General<br>$5 - 969$ $\frac{60 - 20}{20}$<br>Number | $\mathbb{R}$ | E<br>Conditional Format as Bad<br>Formatting - Table - |                       | Norm Normal 3<br>Good | Neutral<br>Styles | Normal 4 Normal 5<br><b>Calculation</b> | Normal<br><b>Check Cel</b> |              | ₩<br>$\sim$  | <b>TEX</b><br>⊞<br>Insert Delete Format<br>$\sim$<br>Cells | $\sum$ AutoSum $\rightarrow$<br>$\overline{+}$ Fill $\overline{+}$<br>$Q$ Clear $\overline{ }$ | タ▽<br>Q<br>Sort & Find &<br>Filter - Select -<br>Editing |                          |
| K20                                                                                                    | $\mathbf{v}$ : $\times$ $\checkmark$         | fx                                                                                         |                                                        |                                                                           |                                                                 |                                                     |              |                                                        |                       |                       |                   |                                         |                            |              |              |                                                            |                                                                                                |                                                          |                          |
| $\mathsf{A}$                                                                                             | $\overline{B}$                               | C                                                                                          | D                                                      | F                                                                         |                                                                 | c<br>$\mathsf{G}$                                   | H            |                                                        | $\kappa$              |                       | M<br>N            | $\circ$                                 | P                          | $\mathbf{Q}$ | $\mathsf{R}$ | <sub>S</sub>                                               |                                                                                                | $\cup$<br>V                                              | $W -$                    |
| $\mathbf{1}$                                                                                             | <b>GROUP</b><br><b>Test Automation Group</b> |                                                                                            | <b>CHAMBERLAIN</b>                                     |                                                                           | <b>Gear Box Test</b><br>Date: Wednesday, October 30, 2019       |                                                     |              |                                                        |                       |                       |                   |                                         |                            |              |              |                                                            |                                                                                                |                                                          |                          |
| $\begin{array}{c cc}\n2 & 3 & 4 \\ 3 & 4 & 5 \\ \hline\n6 & 7 & 8 \\ 9 & 9 & \\ \end{array}$<br>10<br>11 | Nogales, Sonora<br>Changes:<br>Turns:        |                                                                                            | 39 Value<br>2859.28 Current                            | Min<br>1.89A                                                              | Work Request: Sample Run<br>User: Alfonso Vega<br>Max<br>11.33A |                                                     |              |                                                        |                       |                       |                   |                                         |                            |              |              |                                                            |                                                                                                |                                                          |                          |
|                                                                                                    | Start:<br>Finish:                            |                                                                                            | Force<br>Speed<br>10/30/2019 14:22<br>10/30/2019 15:01 | $2.39$ lb<br>66.41 rpm                                                    | $6.03$ lb<br>76.51 rpm                                          |                                                     |              |                                                        |                       |                       |                   |                                         |                            |              |              |                                                            |                                                                                                |                                                          |                          |
|                                                                                                    |                                              |                                                                                            |                                                        | Any issue with this report please contact:                                | Alfonso Vega Garza (TAG, Nogales)                               |                                                     |              |                                                        |                       |                       |                   |                                         |                            |              |              |                                                            |                                                                                                |                                                          |                          |
| $-4$                                                                                                    | <b>INO</b>                                   | $\bigoplus$                                                                                |                                                        |                                                                           |                                                                 |                                                     |              |                                                        |                       |                       | $\pm$ 31          |                                         |                            |              |              |                                                            |                                                                                                |                                                          | $\overline{\phantom{a}}$ |
| Ready                                                                                                    |                                              |                                                                                            |                                                        |                                                                           |                                                                 |                                                     |              |                                                        |                       |                       |                   |                                         |                            |              |              |                                                            | 用 回 円 --                                                                                       |                                                          | $+ 115%$<br>10:35 PM     |
| $\circ$<br>Ŧ                                                                                             | Щ<br><b>COL</b>                              | <b>Tab</b><br>G.                                                                           | $w \equiv$<br>$x \overline{B}$<br>$\bullet$            |                                                                           |                                                                 |                                                     |              |                                                        |                       |                       |                   |                                         |                            |              |              |                                                            |                                                                                                | $R^2 \sim 90$ ( $4 \times 10^{123/2019}$                 |                          |

*Figura 23. Reportes generados por el programa.*

El diseño presentado en este trabajo cumplió los requerimientos proporcionados por la compañía por lo que mi trabajo fue satisfactorio dentro de los parámetros definidos.

Fue posible realizar pruebas de estrés a la caja de engranes en un ambiente controlado para poder proporcionar datos importantes de la falla de manera automática y con la única intervención humana para definir los parámetros iniciales de la prueba.

#### <span id="page-17-1"></span>Conclusiones

Este programa me proporcionó la gran oportunidad de aplicar la formación adquirida en la Facultad de Ingeniería generando un buen desempeño en la industria.

National Instruments ofrece herramientas de trabajo compatibles entre si ofreciendo muchas facilidades si se realiza un programa utilizando LabVIEW

Es importante tener en cuenta la potencia de las unidades a probar en el proceso de diseño para seleccionar los componentes correctos y evitar alguna situación peligrosa o inestable.

El proceso de diseño se puede percibir inicialmente como un proceso continuo que progresa a medida que el tiempo avanza, pero en realidad es un proceso circular en el cual es necesario retomar numerosos conceptos y revisitar parámetros definidos anteriormente para mejorar su diseño.

Considero que este tipo de programas de conexión a la industria son una excelente forma de introducir a los estudiantes al mundo laboral. Como recomendación a la Facultad de Ingeniería me gustaría que existieran mas programas de este tipo y que se les hiciera mas difusión.

#### <span id="page-18-0"></span>Bibliografía

Norton, R. (2000). Diseño de maquinaria.: McGraw Hill.

Budynas, R. G., Nisbett, J. K., Shigley. (2011). Mechanical Engineering Design. mexico: McGraw Hill.

Juvinall, R. C., Marshek, K. M.,. (2011). Fundamentals of Machine Component Design .: Wiley.

Reitz Jhon, Frederick J. Milford, Robert W. Christy. (2013). Fundamentos de la Teoría Electromagnética. Octava Edición. Addison Wesley Iberoamericana. Mexico.

Sears, F.; Zemansky, M.; Young, H.; Fredman, R. (2009). Física Universitaria. Vol. 2. Edit. Addison Wesley Longman. 12° Eddición. Mexico.

Mentoría de Jeff DeBuhr (Arquitecto certificado de LabVIEW)

### <span id="page-19-0"></span>Anexos

#### <span id="page-19-1"></span>Requerimientos de ambas versiones **Versión 1**

- Colocar una fuerza axial al eje de la caja de engranes para acelerar la falla
- Funcionamiento continuo del motor
- Censado de corriente
- Censado de Fuerza axial
- Censado de Giros
- Guardar datos en archivos csv

#### **Versión 2**

- Colocar fuerza axial al eje de la caja de engranes para acelerar la falla
- Cambio del sentido del motor
- Carga variable al eje de la caja de engranes
- Tiempo de enfriamiento entre activaciones
- Censado de corriente
- Censado de Fuerza axial
- Censado de Giros
- Contabilidad de ciclos
- Guardar datos en archivos csv
- Generar reportes en Excel

#### <span id="page-19-2"></span>Material utilizado

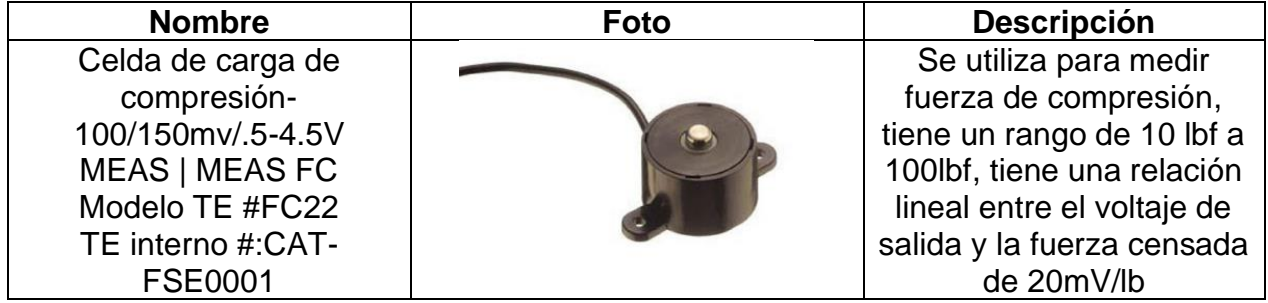

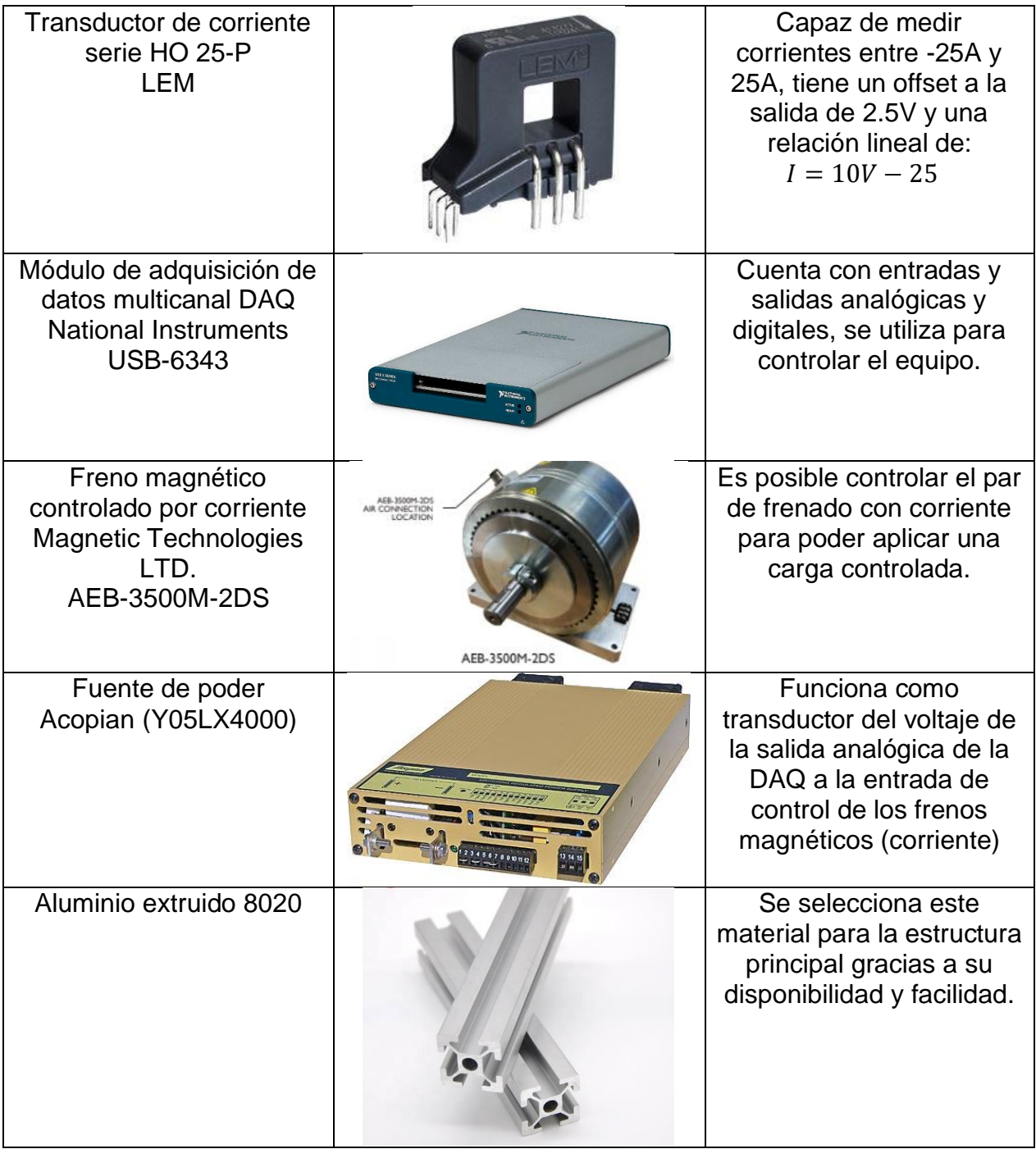

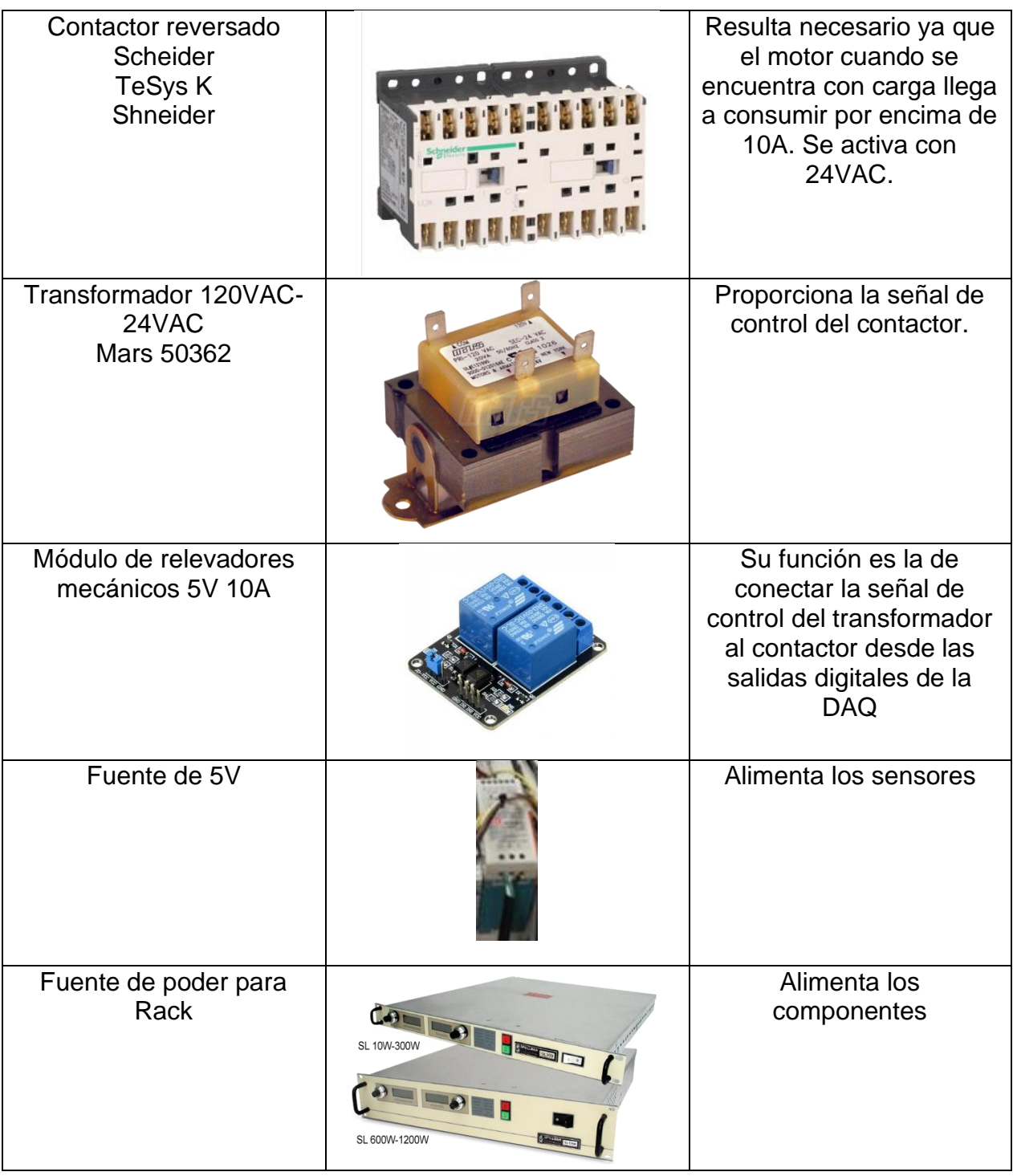

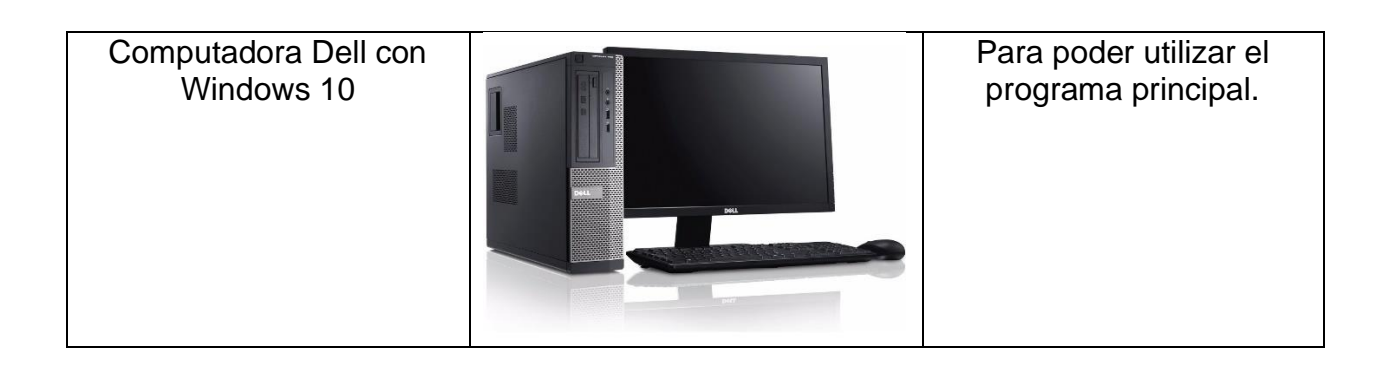